Myrna I. Merced Serrano, Desirée Veázquez, Raúl Colón, José Sotero Esteva Department of Mathematics, University of Puerto Rico at Humacao

- easy to use interface,
- physical simulation parameters for this type of simulation,
- distribution functions suited for this study.

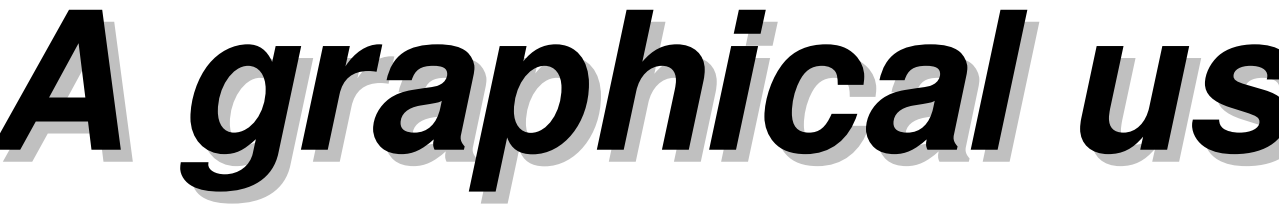

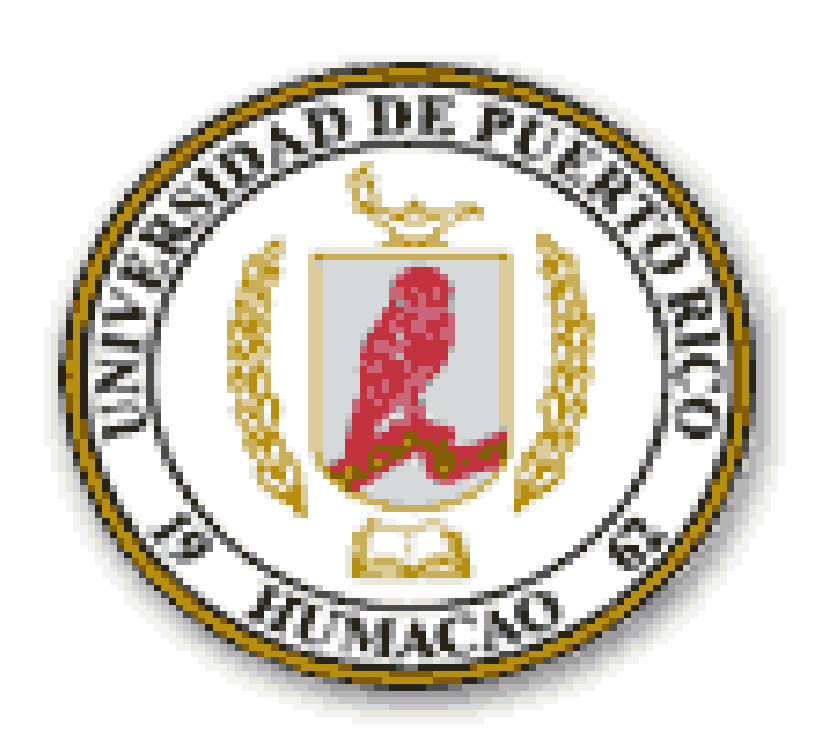

### **Objectives**

To develop tools with:

#### **Importance**

Application to:

- widows. he number of monomers i: Length in angstroms: Chirality: (  $OK$ • Other stuffs:
	- the Selection window

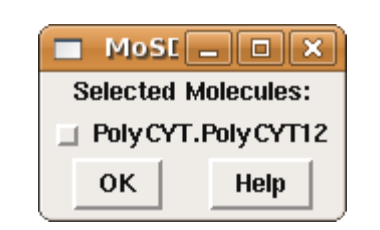

- after you select a molecule...
- insert a Box for the selected molecule

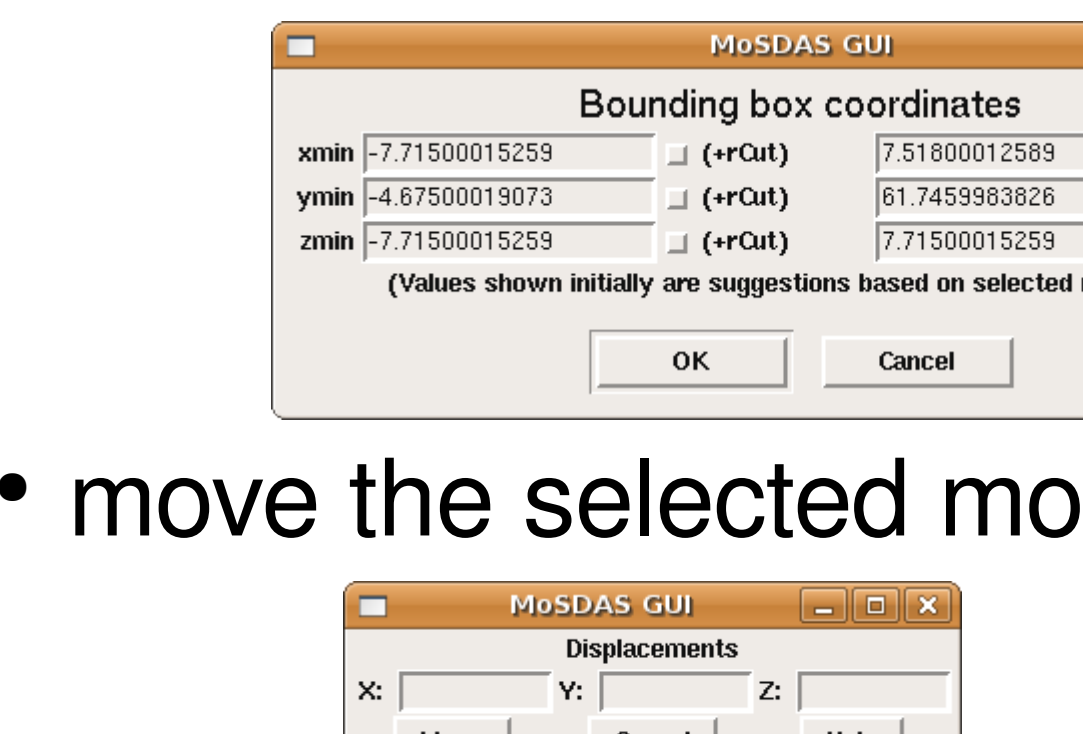

• center the selected molecule

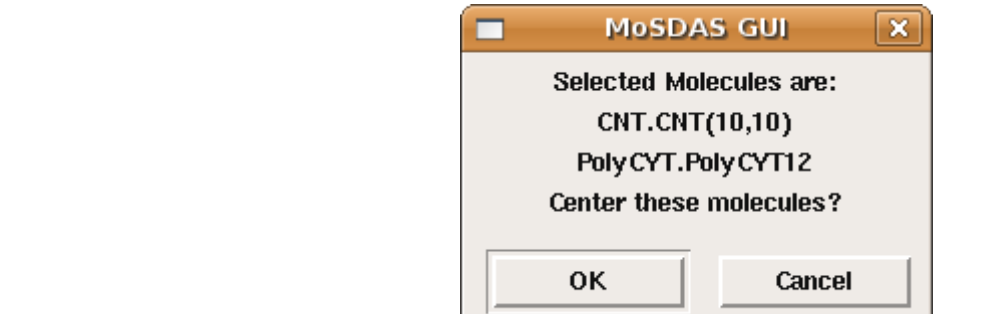

- -
- 
- interactions between CNT and biological polymers for
- 
- biomedial research.

#### **Molecular Dynamics & MoSDAS**

- if you have more than one molecule inserted
- you can do a merge to have only one
- molecule

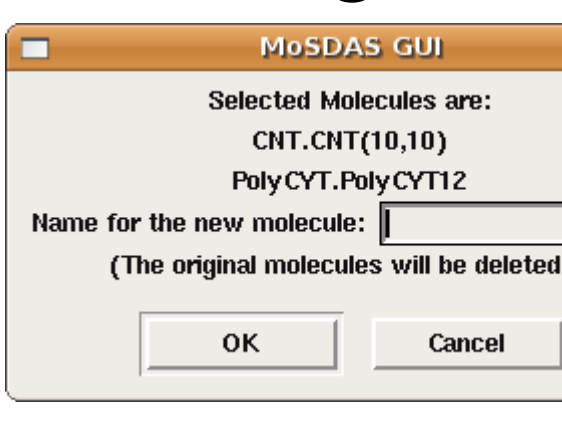

### **MoDAS GUI**

•

Has four phases:

- *Molecular Dynamics simulation* are the study of the atoms by computer simulations.
- *MoSDAS* is the Model building, Simulation and Data Analysis Script (Python Module).
- To run a NAMD simulation we need:
	- coordinates file (*.pdb*)
	- structure file (*.psf*)
	- force field parameter file
	- configuration fie
- this molecule.
- GUI.

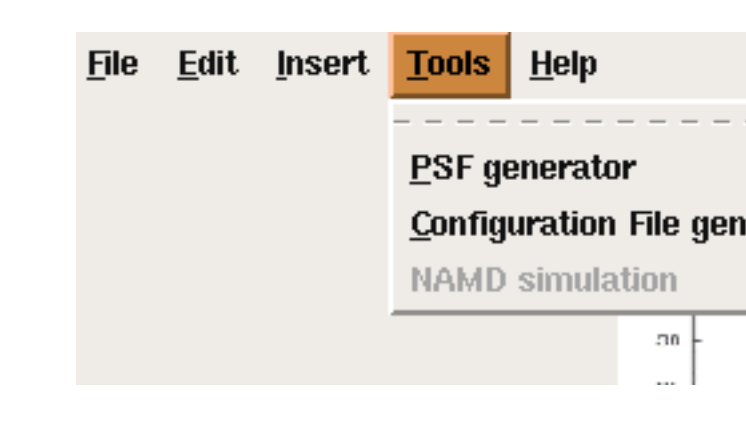

•

- Phase 1: to set up the system that is going to be simulated
- Phase 2: make the corresponding files to run the simulation
- Phase 3: run the simulation
- Phase 4: analyze the data when the simulation is running

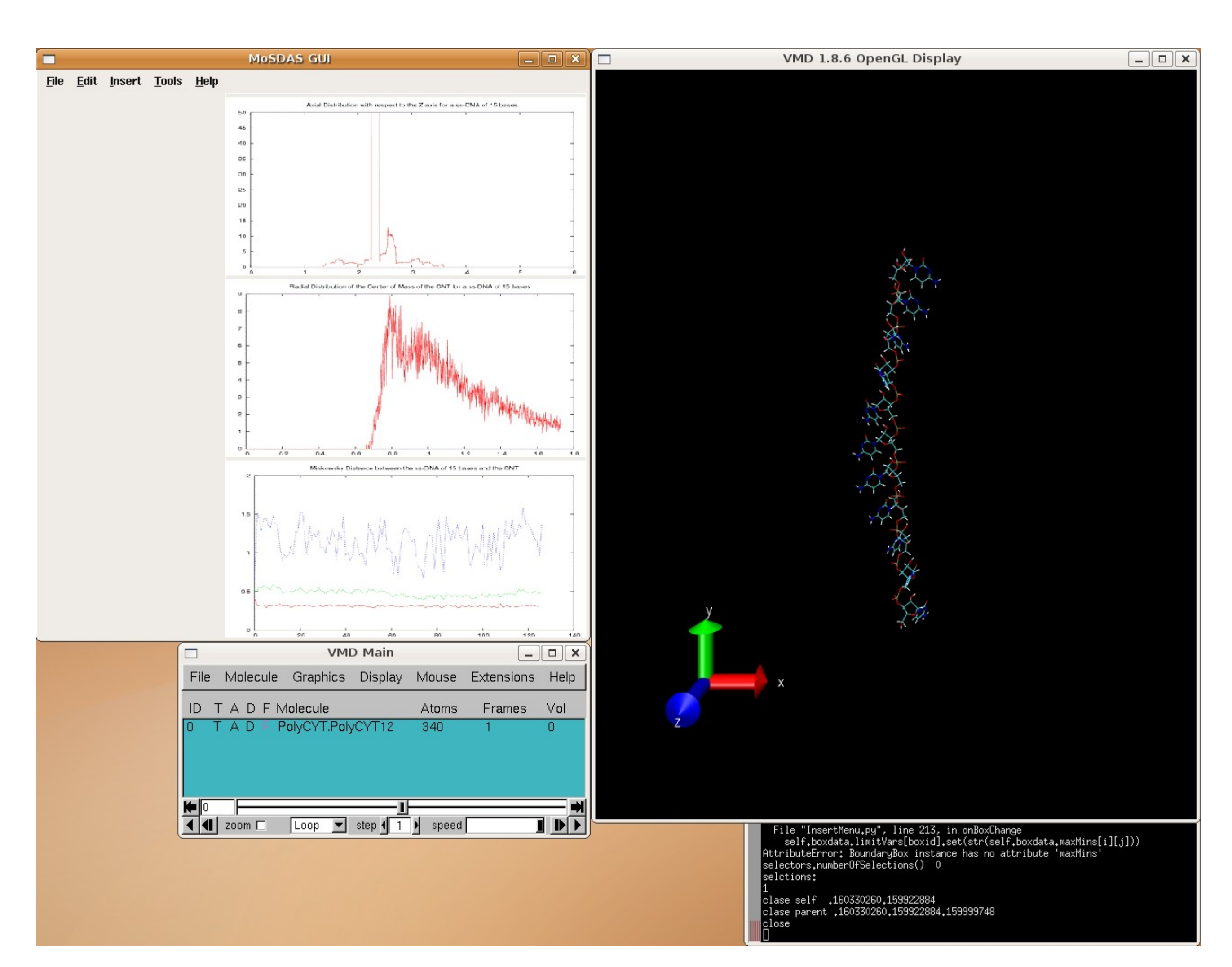

# A graphical user interface to molecular dynamics simulation software for the study of CNT-Polymer hybrids

### **Phase 1**

- To insert polymers and/or fiber we use the next
- functionalized nanotubes in sensor's fabrication, • study of the effects of the

• To create the configuration file we have a window with some simulation parameters, for the other parameters we use the

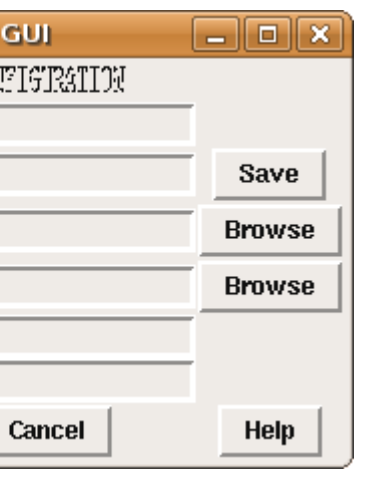

This work is supported by the Penn-UPR Partnership for Research and Education in Materials (NSF-DMR-0353730), the Humacao Undergraduate Research in Mathematics to Promote Academic Achievement program (NSA-H98230-04-C-0486) and the UPRH Minority Access to Research Careers program.

• MoSDAS GUI greatly simplified the setup of the simulation and avoids the most of the errors in the

- setup process.
- minutes.
- MD simulation of CNT-Polymer hybrids.

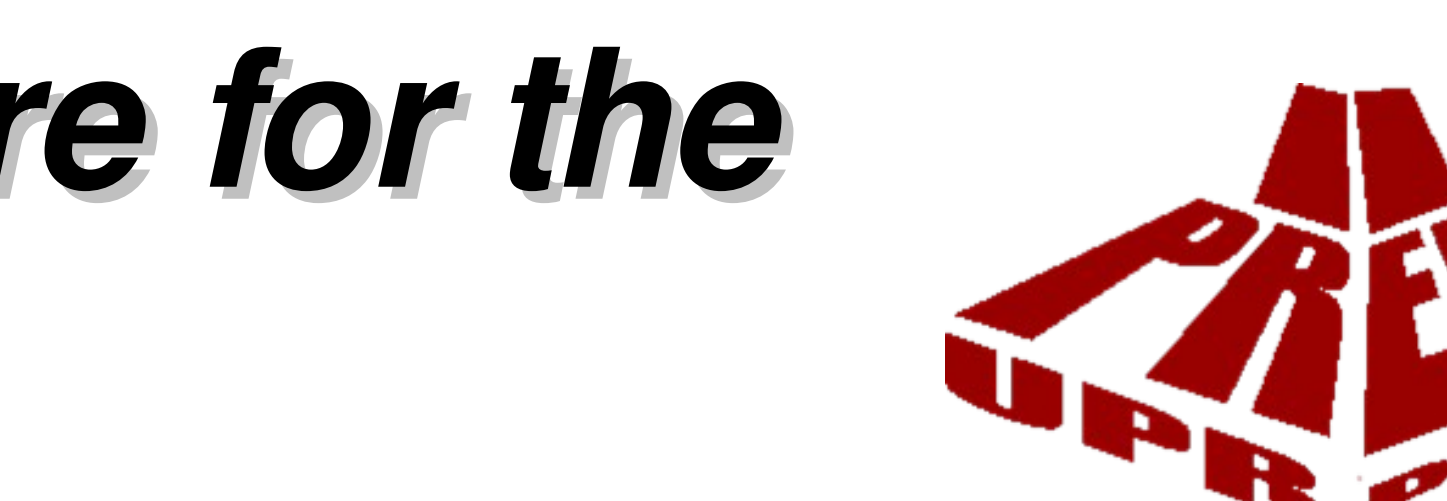

• The time of setup and make all the necessary file to run a NAMD simulation was reduced from hours to

• MoSDAS GUI are going to be a good tool to perform

#### **Phase 2**

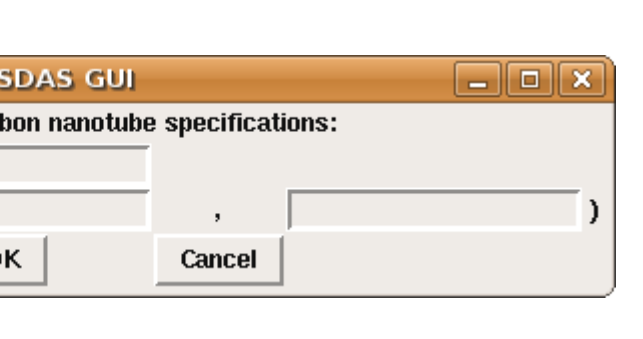

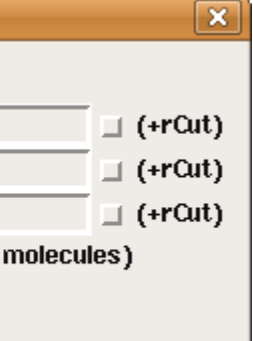

blecule

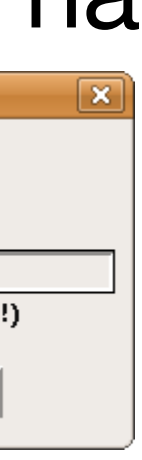

● When a molecule is inserted MoSDAS create a *.pdb* file for

• To create the *.psf* file we use the Tools menu of MoSDAS

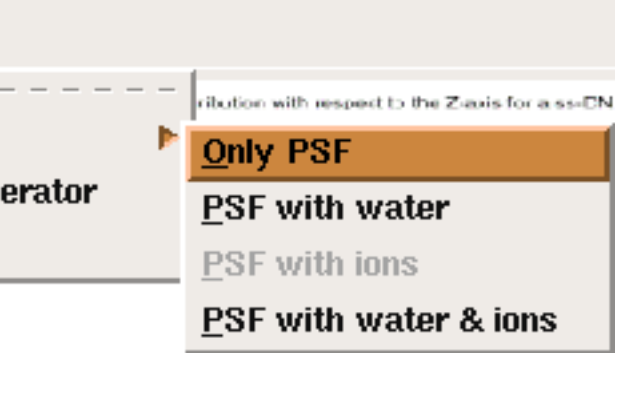

• The force field parameter is edited manually to create the

● To save the *.pdb* and *psf* file

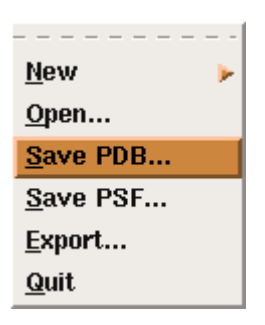

- special forces of our polymers and fiber.
- default ones.

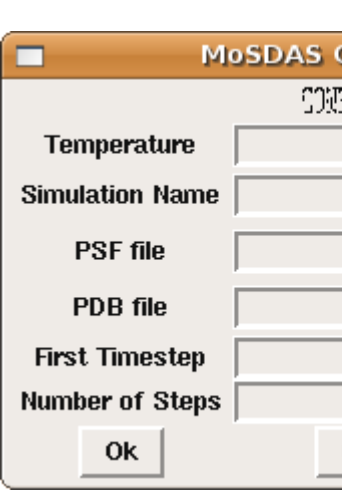

### **Phase 3**

• This phase is currently in construction.

## **Conclusions**

#### **Phase 4**

- **Graphical Visualization of ππStacking of Polymer Rings over CNTs**
	- Program that finds ππ-stacking and shows them on screen utilizing *wxPython* and *.pdb* files
- We are going to incorporate all the metrics to MoSDAS GUI after we complete the Phase 3.